# **Chrome Enterprise makes it easy protect to your privacy**

# Steps you can take today to keep your data safe

Chrome Enterprise makes it simple to customize your browser settings and choose the level of privacy that's right for you.

# **1**

## **Take control of your data with privacy preferences**

Click on the three dots in the top right-hand corner of your browser, select Settings, and then Privacy and security. In Chrome, this is the hub for controlling the information you share with websites, your browsing history, passwords, and more.

#### **Privacy settings resources:**

- Explore how to [control your](https://support.google.com/chrome/?hl=en&ref_topic=7437824&visit_id=638445595736333066-1423039250&rd=2&topic=3421431#topic=9845306) [privacy settings](https://support.google.com/chrome/?hl=en&ref_topic=7437824&visit_id=638445595736333066-1423039250&rd=2&topic=3421431#topic=9845306)
- Read our [Privacy Policy](https://policies.google.com/privacy)
- Find out [more about privacy](https://www.google.com/chrome/privacy/whitepaper.html)

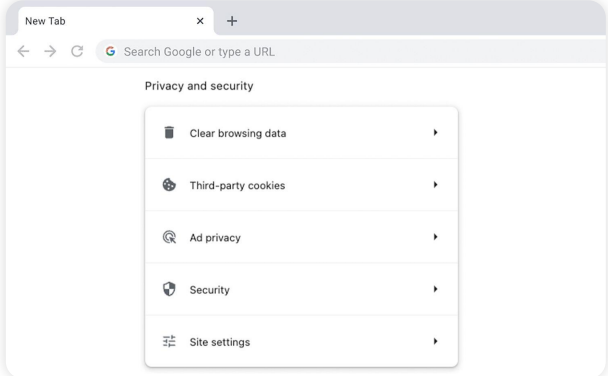

**2**

### **Keep work and private data separate with work profiles**

In Chrome, you can create different profiles and switch between a work account and a personal account. That means you can access different Google accounts in separate windows without signing in and out each time. No data or content is shared between the profiles, so your work data is kept secure and your private browsing is kept private.

#### **Work profiles resources:**

• Find out how to create different [Chrome profiles](https://support.google.com/chrome/answer/2364824?hl=en&co=GENIE.Platform%3DDesktop)

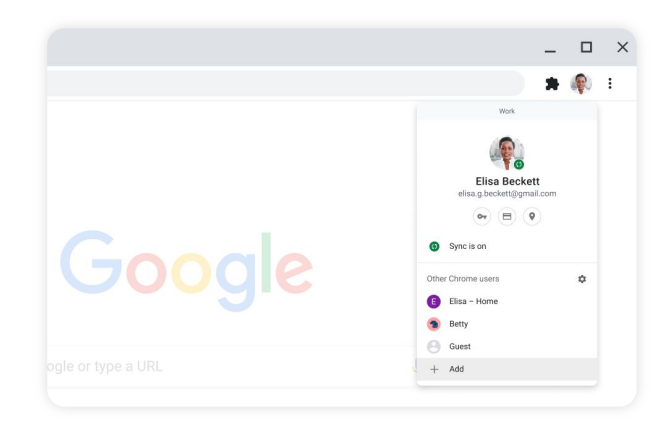

# **3**

## **Browse even more privately with Incognito mode**

When you use Incognito mode, your browsing history and cookies are deleted from your computer the moment you close the window. But remember, this does not make you invisible on the internet. It won't hide your browsing from your employer, your internet service provider, or the websites you visit.

#### **Incognito mode resources:**

• Learn to **browse** in Incognito mode

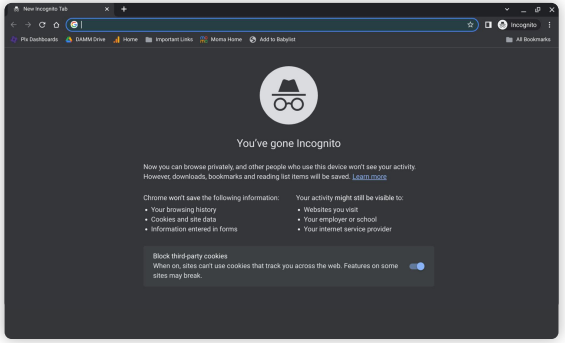

**4**

# **Choose which websites get access to your data with cookies and permissions**

To control what information sites can see, take the same steps as above to get to the Privacy and security menu. There, you can manage your preferences in Site settings and Third-party cookies.

#### **Permissions resources:**

- Learn how to [manage cookies](https://support.google.com/chrome/answer/95647?co=GENIE.Platform%3DDesktop&hl=en#zippy=%2Callow-or-block-cookies)
- [Browse help topics](https://support.google.com/chrome/?hl=en#topic=9845306) about keeping your data private

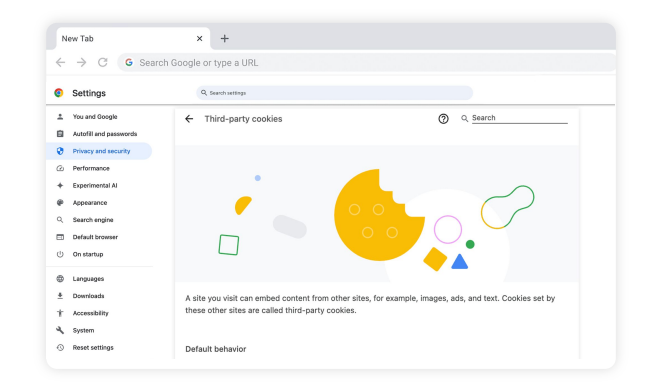

**For the latest Chrome Enterprise privacy tips, follow us on [YouTube](https://www.youtube.com/channel/UC50JGW6cgjrIyMyOvUqDQLA/featured) and [LinkedIn](https://www.linkedin.com/showcase/chrome-enterprise/).**

Please note that some of these settings may be managed by your administrator, which may limit your ability to make adjustments.